# **dimLED dekodér 065603 DMX 4CH DIN**

#### **Specifikace:**

- řízení nezávisle 4 jednotlivých kanálů
- napětí 12-24VDC, 4x5A (max. při 24V celkem 480W)
- RDM obousměrná komunikace nastavení DMX adresy z DMX řízení
- u RGB 4 nezávislé módy, lze uložit samostatně intenzitu jasu
- nastavení PWM frekvence 500Hz nebo 8kHz
- nastavení logaritmického nebo lineárního stmívání
- možnost instalace na DIN lištu, připojení DMX a výstup svorkovnice

## **Rozměry:**

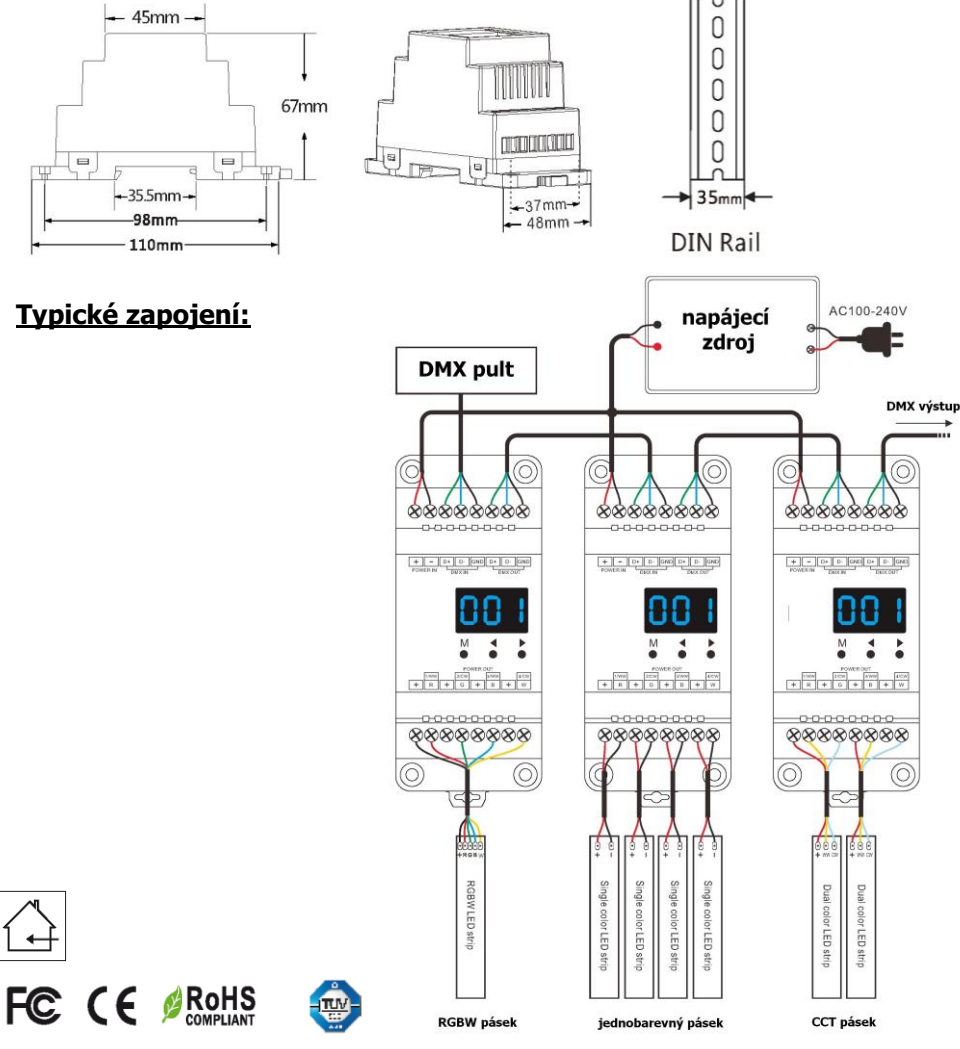

# **Nastavení parametrů:**

Podržte **M** a ◄ cca 2s pro nastavení, potom mačkejte ◄ nebo ►pro volbu nastavení: **dekódovacího módu** , 1-kanál ("d-1"), 2-kanály("d-2"), 4-kanály("d-4") **PWM frekvence** 500Hz("F--L") nebo 8KHz("F-H") **výstupní křivku jasu** lineární ("C-L") nebo logaritmická ("C-E") **automatický prázdný snímek** povolit ("bon") nebo zakázat ("boF")

Přidržením tlačítka **M** cca 2s uložíte nastavené hodnoty, nebo se po 10s přepne dekodér do pracovního režimu sám.

## **Nastavení DMX adresy:**

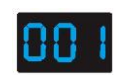

PN.

Krátce stiskněte **M** až se zobrazí 001-999, ◄ nebo ► nastavíte adresu od 001 do 999. pokud je připojen DMX signál, nastaví se adresa automaticky.

#### **Nastavení samostatného RGB/RGBW módu (programu):**

Při nastavování musí být odpojen DMX signál.

Krátce stiskněte **M** až se zobrazí P01~P30, ◄ nebo ► nastavíte mód dle tabulky. Podržte **M** cca 2s pro nastavení rychlosti a jasu u módu.

Krátce stiskněte **M**, pro volbu jasu se zobrazí b-1, b-9, b-F, potom mačkejte

◄ nebo ►pro možnost nastavení intenzity v 10ti krocích.

Krátce stiskněte **M**, pro volbu rychlosti se zobrazí S-1, S-9, S-F, potom mačkejte ◄ nebo ►pro možnost nastavení rychlosti v 10ti krocích.

Přidržením tlačítka **M** cca 2s uložíte nastavené hodnoty, nebo se po 10s přepne dekodér do pracovního režimu sám.

### **Nastavení samostatného stmívacího módu:**

Krátce stiskněte **M** až se zobrazí L-1~L-8, mačkejte ◄ nebo ►pro nastavení intenzity. Každý kanál lze nastavit samostatně.

Podržte **M** cca 2s a vyberte kanál 1-4 (100~1FF, 200~2FF, 300~3FF, 400~4FF) krátkým stiskem **M**, potom mačkejte ◄ nebo ►pro možnost nastavení intenzity. Přidržením tlačítka **M** cca 2s uložíte nastavené hodnoty, nebo se po 10s přepne dekodér do pracovního režimu sám.

## **Tovární nastavení:**

Podržte ◄ a zároveň ► cca 2s pro nastavení továrního nastavení, na displeji se zobrazí **RES**. Nastavení dekodéru bude DMX mód, DMX první adresa 1, 4 kanálový dekodér, PWM frekvence 8kHz, logaritmické stmívání, RGB mód 1, stmívací mód 1, zakázaný prázdný snímek.

Zapojení by měla provádět odborně způsobilá osoba.

Dodržujte správné zapojení vodičů, hodnoty napětí a zatížení. Jinak může dojít k poškození zařízení.

#### **Tabulka módů (programů):**

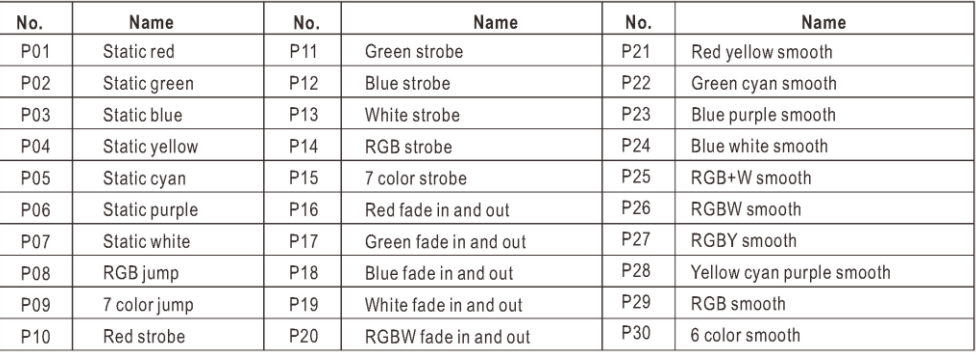